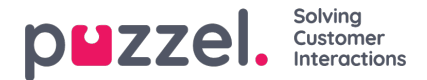

## **Acceptere eller afvise et vagtbytte eller fridagsbytte**

Du kan vælge at acceptere eller afvise en anmodning og sende anmodningen til en leder til endelig godkendelse

- 1. Hvis du har en anmodning, vil klokkeikonet øverst til højre på skærmen være gul. Hvis du klikker på den, vises meddelelsen.
- 2. Hvis du klikker på klokkeikonet , vises den person, som har anmodet om et bytte, og hvornår anmodningen blev sendt.
- 3. Klik på **Swap Requests** (Anmodninger om bytte) øverst til højre på skærmen. Der vises et pop op-vindue som nedenfor. Som standard vil det vise anmodninger fra samme dag. Du kan klikke på **Day Off Swaps** (Fridagbytter) for at se disse typer af anmodninger. Klik på fluebenet for at acceptere eller på krydset for at afvise.
- 4. Hvis anmodningen godkendes, sendes den direkte til en leder til godkendelse. Afhængigt af indstillingerne i organisationen kan godkendelsen være øjeblikkelig.